**راهنماي استفاده پايگاه اطلاعاتي** EMBASE

**تهيه و تنظيم: ليلا نامدار**

**كارشناس كتابخانه مركزي دانشگاه علوم پزشكي و خدمات بهداشتي درماني كرمان**

**تابستان 1391**

**معرفي:** پايگاه اطلاعاتي Embase پايگاهي براي ارائه آخرين مطالب علمي، زيست پزشكي و اطلاعات دارويي است. اين پايگاه داراي بيش از 23 ميليون ركورد است كه 7 ميليون آن متعلق به خود Embase بوده و پوشش زماني آن از 1974 تا به حال است. 11 ميليون مورد نيز از مدلاين گرفته شده اند كه پوشش آن نيز از 1996 تا به حال است. حدود 7 هزار مجله علمي از 110 كشور جهان دراين پايگاه نمايه شده اند. امكان دسترسي به متن كامل مقالات از طريق استناد با استفاده از پايگاه هاي پيوسته ناشران معتبر علمي، فنآوري و يزشكي (STM) مانند SD,Springer Link, Karger Online, Cross Ref (via DOI), (Cell Press) مهيا شده است.

### **ويژگيهاي پايگاه** EMBASE **:**

از جمله ويژگيهاي Embase، انطباق كليد واژه مورد نظر كاربر با اصطلاح برگزيده اصطلاحنامه خاص اين پايگاه (EMTREE( است. نتايج جستجو، پيوندهايي نيز به شماره زنجيره مولكولي در NCBI دارند. از ديگر امكانات پايگاه ، وجود درگاهي به موتور جستجوي SCIRUS است كه وب را جستجو مي كند. امكانات تحويل مدرك از ديگر خدمات اين پايگاه اطلاعاتي مي باشد. هر ركورد پايگاه، اطلاعات كامل كتابشناسي را دارد و %80 از ركوردها نيز داراي چكيده هاي نوشته شده توسط مولف مقاله هستند. اين پايگاه از طريق كارگزاران زيادي قابل دستيابي است كه ويرايش شبكه اي آن از طريق Technologies Ovid مهيا مي گردد و برنامه هاي آموزش كاربران نيز در پايگاه پيوسته ارائه مي شود . معادل چاپي اين پايگاه اطلاعاتي، Excerpta Medica Abstract Journals نام دارد كه در حال حاضر منتشر نمي شود. اصطلاحنامه (Thesaurus (اين پايگاه اطلاعاتي بيش از 55 هزار اصطلاح منتخب و 225 هزار مترادف ( واژه انتخاب نشده) دارد.

#### **انواع جستجو:**

**در اين پايگاه امكان 6 نوع جستجو وجود دارد.**

**1- جستجوي مقدماتي (Search Quick (:**

با وارد كردن كليد واژه مورد نظر خود گزينه Searchرا انتخاب كنيد، همچنين مي توانيد با انتخاب گزينه Extensive Search محدوده جستجو را گسترش دهيد (و) يا با انتخاب سال انتشار مقاله و استفاده از Limit جستجويتان را محدود تر نماييد.

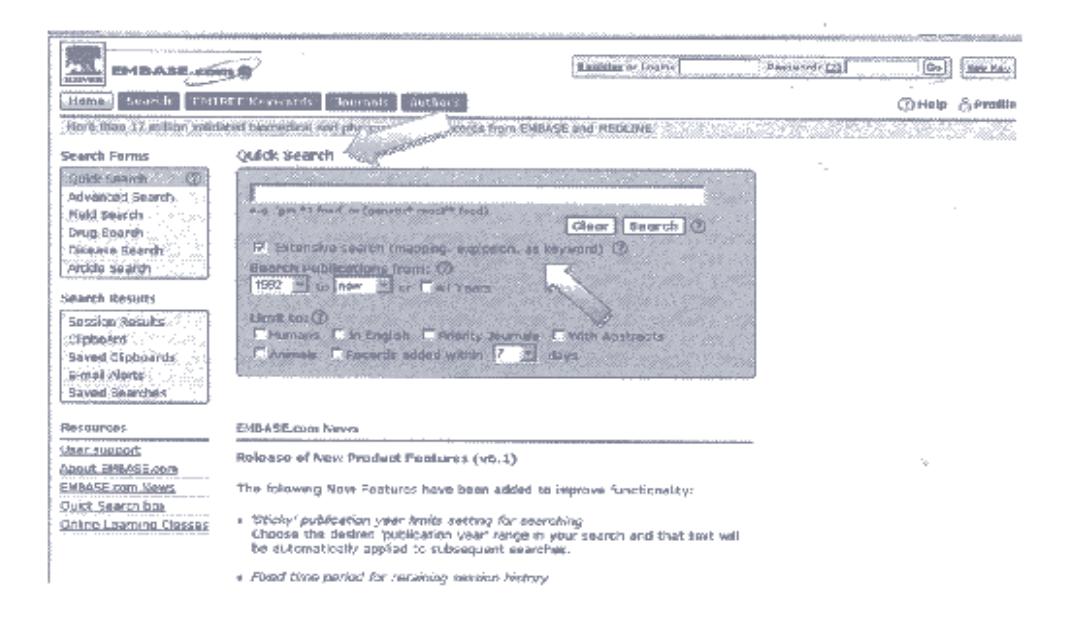

# **2- جستجوي پيشرفته (Search Advanced(:**

در اين قسمت كلمه مورد نظر را وارد نموده و با استفاده از گزينه هاي ذيل جستجو را محدود نماييد:

- واژه مورد نظر در بين كليد واژه هاي مقالات باشد.
- علاوه بر واژه مورد نظر ، ساير واژه هايي كه در Emtree در زير آن قرار گرفته است را جستجو نمايد.
	- واژه مورد جستجو در بين اصطلاحات نمايه اي مقاله، از اصطلاحات نمايه اي باشد.
	- علاوه بر واژه مورد نظر، ساير مترادف هاي موجود براي اين واژه در Emtree را نيز جستجو كند.
		- امكان محدود كردن سال انتشار مقاله.
			- امكان محدود كردن زبان مقاله.
		- تعيين جامعه پژوهشي مورد مطالعه مقاله.

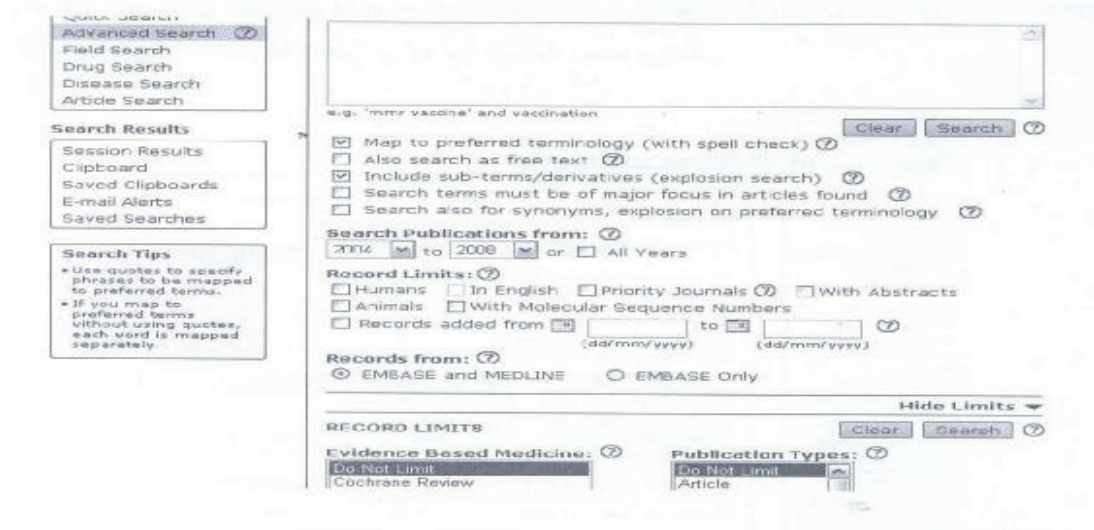

# **3- جستجوي فيلد (Search Field (:**

در اين قسمت جستجوي اطلاعات محدود به يك رشته خاص است. براي مثال با انتخاب Cuntry of author ليستي از

كشورها ارائه مي شود كه با توجه به جستجوي مورد نظر محدوده جغرافيايي را مي توان برگزيد.

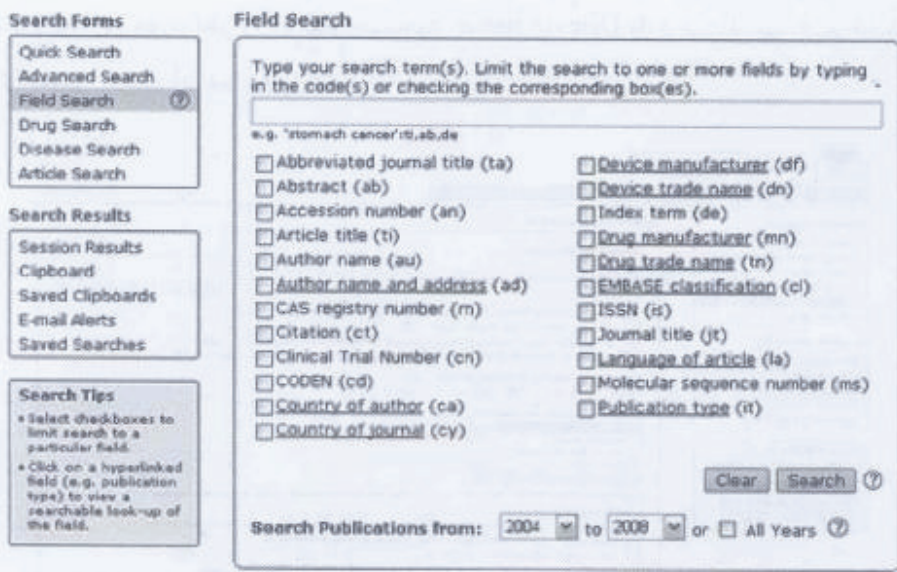

# **4- جستجوي دارو (Search Drug(:**

در اين قسمت نام داروي مورد نظر را در جعبه جستجو وارد مي كنيم. براي مثال نام داروي Loratadine را وارد مي نماييم، نتايج حاصل از جستجو اطلاعاتي درباره اين دارو به دست مي دهد.

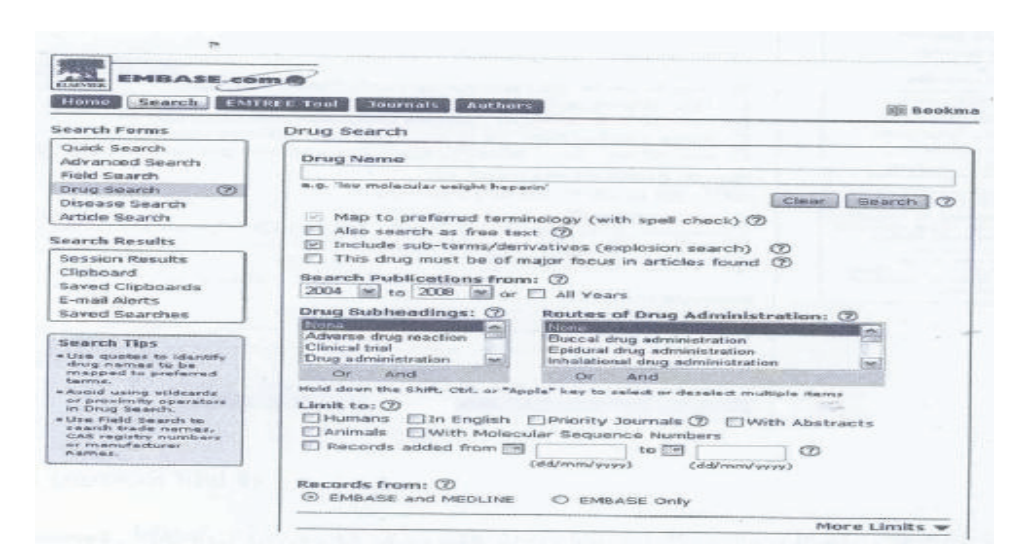

#### **5- جستجوي بيماري (Search Disease(:**

در اين قسمت نام بيماري مورد نظر در نوار جستجوي Name Diseaseوارد مي كنيم. هم چنين امكان محدود نمودن

جستجو و تخصصي كردن آن نيز وجود دارد.

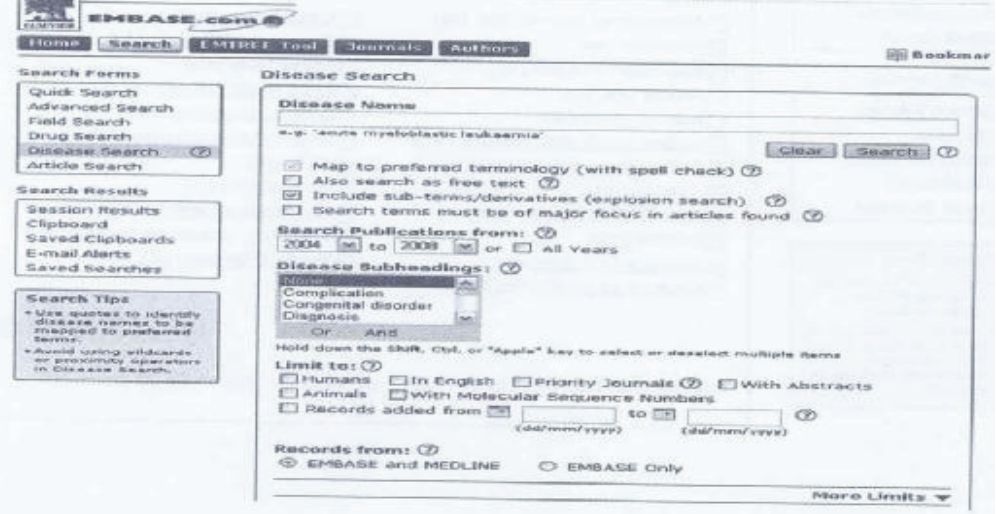

### **6- جستجوي مقاله (Search Article(:**

اين قسمت شامل جدولي خاص است كه با كامل كردن اطلاعات خواسته شده مي توان مقاله مورد نظر را بازيابي كرد (توجه داشته باشيد كه تمام اطلاعات بايد درست و كامل وارد شود.)

**سربرگ TOOL EMTREE** : يكي از مفهومي ترين تزاروس هاي موجود در lifeScience مي باشد كه با ساختار درختي خود تمركز بي نظيري روي كلمات به خصوص اصطلاح شناسي داروها دارد. اين تزاروس از سال 1974 علاوه بر شكل چاپي در Excerpta Medica به شكل Online در Embase نيز استفاده مي شود و شامل بيش از ۵۰۰۰۰ عبارت و 210000 مترادف مي باشد كه اغلب مربوط به داروها و مواد شيميايي است.

قابل ذكر است كه اصطلاحنامه EMTREE اصطلاحات اصطلاحنامه MeSH مربوط به پايگاه اطلاعاتي Pubmed را نيز پوشش مي دهد و لذا مي توان با استفاده از اصطلاحات اصطلاحنامه Emtree در هر دو پايگاه اطلاعاتي Embase و Medline جستجو كرد.

**روش هاي جستجوي عبارات در TOOL EMTREE:**

از سه طريق مي توان عبارات را جستجو نمود.

- 1- **From Search**: عبارت مورد جستجو با اصطلاحنامه EMTREE چك مي شود. Term Find عبارت انتخاب شده را براي ما مي آورد.
- 2- **Facet Emtree by Browse**: به صورت همان Facetهاي موجود در تقسيم بندي Emtree آورده شده است كه با انتخاب هر كدام از آنها مي توان زير مجموعه هاي هريك را مشاهده نمود.
	- 3- **Z-A Browse** : جستجوي عبارت مورد نظر به ترتيب الفبايي مي باشد.

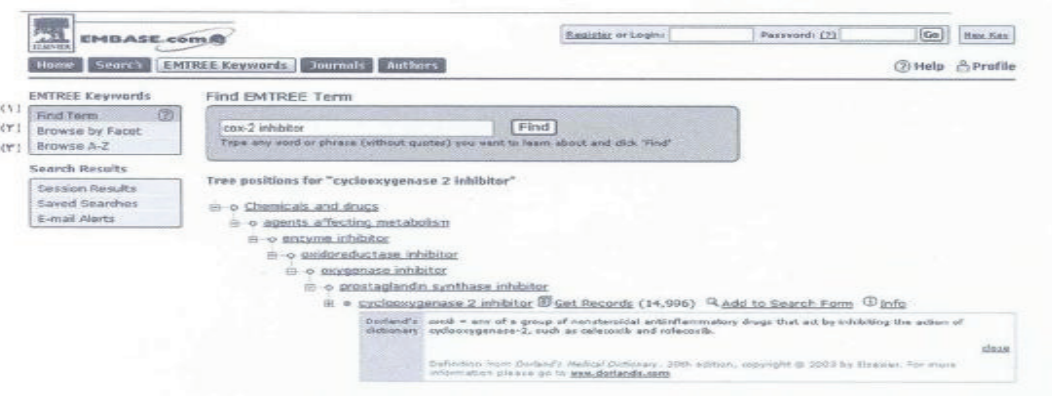

### **سربرگ Journals:**

عناوين اين بخش عبارتند از :

**Journal Browse:** طبقه بندي عناوين ژورنال ها به ترتيب Z\_A

**Topic by Journal:** طبقه بندي بر اساس عنوان

**Infi Publisher:** مطالب بر اساس الفبايي ژورناهايي كه در Embase نمايه شده و قابل دسترسي است.

**\*Author:** جستجو بر اساس نام خانوادگي نويسنده

\*آگاهي رساني جاري (Alert (از طريق پست الكترونيكي از خدمات ديگر اين پايگاه مي باشد. \*امكان استفاده از عملگرها نيز در اين پايگاه تعبيه شده است.